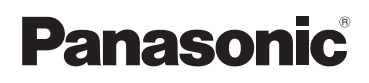

# **Mode d'emploi de base** Appareil photo numérique

Modèle n° DMC-TZ30

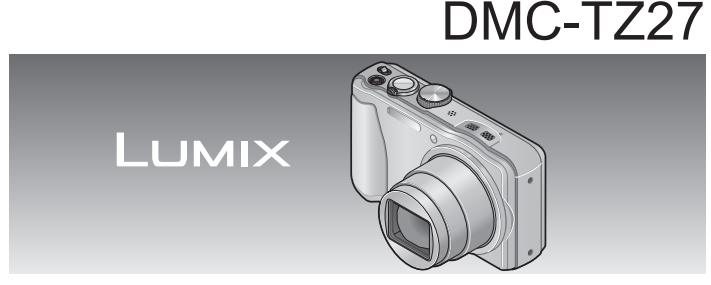

Lire intégralement ces instructions avant d'utiliser l'appareil.

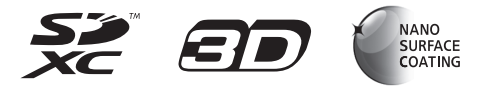

**Le fichier intitulé « Mode d'emploi des caractéristiques avancées (format PDF) » du disque fourni contient des informations détaillées sur l'utilisation de cet appareil photo. Installez-le sur votre ordinateur pour le lire.**

Web Site: http://www.panasonic-europe.com

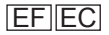

VQT4B82 M0212KZ0

#### **À notre clientèle,**

Nous tenons à vous remercier d'avoir choisi cet appareil photo numérique Panasonic. Veuillez lire attentivement le présent manuel et le conserver pour référence ultérieure. Veuillez noter que les véritables commandes, composantes, options de menu, etc., de votre appareil photo numérique peuvent avoir une apparence différente de celle des illustrations du présent Mode d'emploi.

#### **Il importe de respecter les droits d'auteur.**

• L'enregistrement de bandes ou de disques préenregistrés ou de tout autre matériel publié ou diffusé pour des buts autres qu'un usage privé et personnel peut violer les lois de droits d'auteur. Même sous des buts d'usage privé, l'enregistrement de certain matériel peut-être réservé.

#### **Pour votre sécurité**

#### **AVERTISSEMENT :**

**Pour réduire les risques d'incendie, de choc électrique ou de dommages au produit,**

- **Ne pas exposer l'appareil à la pluie, à l'humidité, à l'égouttement ou aux éclaboussures.**
- **Ne placer sur l'appareil aucun objet rempli de liquide, tel qu'un vase par exemple.**
- **Utiliser uniquement les accessoires recommandés.**
- **Ne pas retirer les couvercles.**
- **Ne pas réparer cet appareil soi-même. Confier toute réparation au personnel de service après-vente qualifié.**

La prise de courant doit se trouver à proximité de l'appareil et être facilement accessible.

#### ■**Inscriptions d'identification du produit**

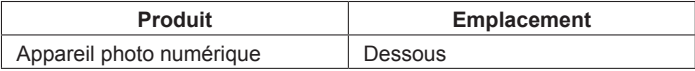

#### ■**À propos de la batterie**

#### **ATTENTION**

- Danger d'explosion si la batterie est remplacée de manière incorrecte. Remplacez-la uniquement par le type recommandé par le fabricant.
- Avant de jeter les batteries, veuillez contacter l'autorité locale compétente ou le revendeur pour connaître la méthode adéquate de le faire.
- Ne pas chauffer ou exposer à une flamme.
- Ne pas laisser les batteries dans un véhicule exposé directement aux rayons du soleil pour une période prolongée, portes et fenêtres fermées.

#### **Avertissement**

Risque d'incendie, d'explosion et de brûlures. Ne pas démonter, chauffer à plus de 60 °C ou incinérer.

#### ■**À propos de l'adaptateur secteur (fourni)**

#### **ATTENTION !**

**Pour réduire les risques d'incendie, de choc électrique ou de dommages au produit,**

- **Ne pas installer ni placer l'appareil dans une bibliothèque, un placard renfermé ni aucun autre espace réduit. S'assurer que l'appareil est bien aéré.**
- L'appareil est en mode d'attente quand l'adaptateur secteur est connecté. Le circuit primaire demeure « sous tension » tant que l'adaptateur secteur reste branché sur une prise de courant.

#### ■**Lors de l'utilisation**

- N'utilisez pas d'autres câbles de connexion USB que celui fourni.
- Utilisez toujours un authentique mini-câble HDMI Panasonic (RP-CDHM15, RP-CDHM30 : en option). Numéros de pièce : RP-CDHM15 (1,5 m), RP-CDHM30 (3,0 m)
- Utilisez toujours un authentique câble AV Panasonic (DMW-AVC1 : en option).

#### **Gardez l'appareil le plus loin possible des appareils électromagnétiques (tels que fours à micro-ondes, téléviseurs, consoles de jeu, etc.).**

- Si vous utilisez l'appareil sur ou près d'un téléviseur, les images et/ou le son de l'appareil peuvent être affectés par le rayonnement des ondes électromagnétiques.
- N'utilisez pas l'appareil près d'un téléphone cellulaire, car le bruit émis par ce dernier risquerait d'affecter les images et/ou le son.
- Les données enregistrées risquent d'être endommagées, ou les images déformées par les puissants champs magnétiques générés par les haut-parleurs ou les gros moteurs.
- Le rayonnement d'ondes électromagnétiques généré par les microprocesseurs peut affecter l'appareil, ainsi que déformer les images et/ou le son.
- Si cet appareil est affecté par un appareil électromagnétique et ne fonctionne plus correctement, mettez-le hors tension et retirez la batterie ou débranchez l'adaptateur secteur (fourni). Ensuite, réinsérez la batterie ou rebranchez l'adaptateur secteur et mettez l'appareil sous tension.

#### **N'utilisez pas l'appareil près des émetteurs radio ou des lignes haute tension.**

• Si vous enregistrez près d'émetteurs radio ou de lignes haute tension, les images et/ou le son enregistrés risquent d'être affectés.

Pour plus d'informations sur le logiciel utilisé avec cet appareil, appuyez sur [MENU/SET] et sélectionnez [Config.] pour afficher [Aff. version] avant d'appuyer de nouveau sur [MENU/SET].

Ce produit est accordé sous licence du portefeuille de brevets AVC pour l'utilisation privée et non commerciale par un consommateur, pour (i) coder du contenu vidéo conformément à la norme AVC ("AVC Vidéo") et/ou (ii) décoder du contenu AVC Vidéo codé par un consommateur engagé dans une activité privée et non commerciale et/ou obtenu d'un fournisseur de contenu vidéo détenteur d'une licence l'autorisant à fournir du contenu AVC Vidéo. Aucune licence n'est, ni ne sera accordée implicitement pour tout autre usage. Vous pouvez obtenir des informations supplémentaires de MPEG LA, LLC. Voir http://www.mpegla.com.

**Avis aux utilisateurs concernant la collecte et l'élimination des piles et des appareils électriques et électroniques usagés**

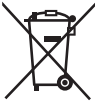

Apposé sur le produit lui-même, sur son emballage, ou figurant dans la documentation qui l'accompagne, ce pictogramme indique que les piles et appareils électriques et électroniques usagés doivent être séparés des ordures ménagères. Afin de permettre le traitement, la valorisation et le recyclage adéquats des piles et des appareils usagés, veuillez les porter à l'un des points de collecte prévus, conformément à la législation nationale en vigueur ainsi qu'aux directives 2002/96/CE et 2006/66/CE. En éliminant piles et appareils usagés conformément à la réglementation en vigueur, vous contribuez à prévenir le gaspillage de ressources précieuses ainsi qu'à protéger la santé humaine et l'environnement contre les effets potentiellement nocifs d'une manipulation inappropriée des déchets.

Pour de plus amples renseignements sur la collecte et le recyclage des piles et appareils usagés, veuillez vous renseigner auprès de votre mairie, du service municipal d'enlèvement des déchets ou du point de vente où vous avez acheté les articles concernés. Le non-respect de la réglementation relative à l'élimination des déchets est passible d'une peine d'amende.

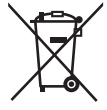

#### **Pour les utilisateurs professionnels au sein de l'Union européenne**

Si vous souhaitez vous défaire de pièces d'équipement électrique ou électronique, veuillez vous renseigner directement auprès de votre détaillant ou de votre fournisseur. **[Information relative à l'élimination des déchets dans les pays extérieurs à l'Union européenne]** Ce pictogramme n'est valide qu'à l'intérieur de l'Union européenne. Pour connaître la procédure applicable dans les pays hors Union Européenne, veuillez vous renseigner auprès des autorités locales compétentes ou de votre distributeur.

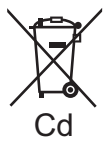

#### **Note relative au pictogramme à apposer sur les piles (voir les 2 exemples ci-contre) :**

Le pictogramme représentant une poubelle sur roues barrée d'une croix est conforme à la réglementation. Si ce pictogramme est combiné avec un symbole chimique, il remplit également les exigences posées par la Directive relative au produit chimique concerné.

## **Contenu**

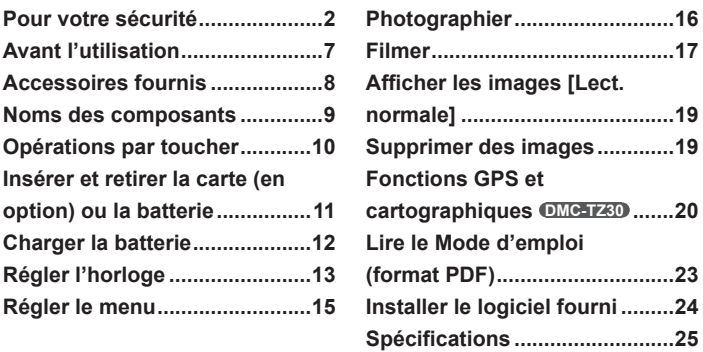

●Lorsque les opérations ou autres informations sont plus ou moins les mêmes d'un

modèle à l'autre, DMC-TZ30 sert d'exemple pour les instructions dans ce manuel. ●Les opérations, procédures ou fonctions qui varient d'un modèle à l'autre sont indiquées séparément, avec le numéro de modèle correspondant.

(Exemple) **DMC-TZ30 DMC-TZ27**

#### ■**Manipulation de l'appareil photo**

- ●Évitez que l'appareil photo ne soit soumis à toute vibration, force ou pression excessive.
- ●L'appareil photo n'est pas résistant aux poussières, aux éclaboussures et à l'eau.

Évitez d'utiliser l'appareil photo dans les emplacements trop poussiéreux ou sableux, ou là où il risque d'entrer en contact avec de l'eau.

#### ■ Condensation (Lorsque l'objectif ou l'écran LCD est embué)

- ●Il y a risque de condensation lorsque l'appareil photo est exposé à des changements brusques de température ou de taux d'humidité. Évitez ces conditions, qui peuvent salir l'objectif ou l'écran LCD, causer de la moisissure ou abîmer l'appareil photo.
- En cas de condensation, mettez l'appareil photo hors tension et attendez environ deux heures avant de le réutiliser. La buée disparaîtra naturellement de l'objectif à mesure que l'appareil photo s'adaptera à la température ambiante.

## **Accessoires fournis**

Avant d'utiliser l'appareil photo, vérifiez la présence de tous les accessoires fournis. Les numéros de pièce indiqués sont ceux de janvier 2012.

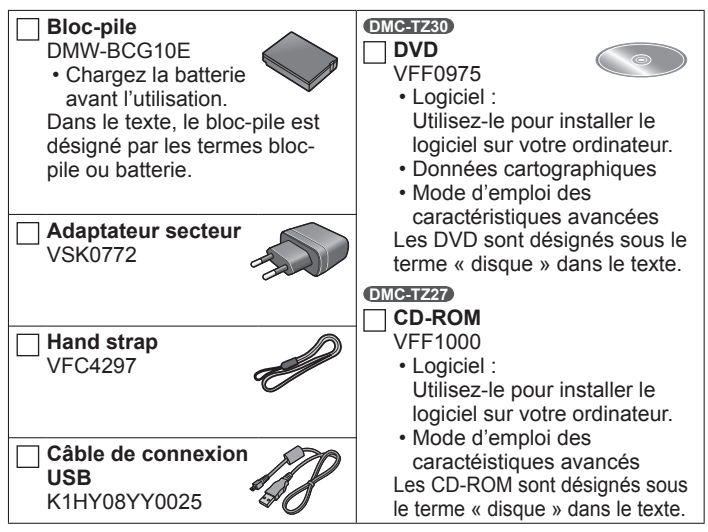

- La carte mémoire SD, la carte mémoire SDHC et la carte mémoire SDXC sont appelées carte dans le texte.
- Les cartes mémoires sont en option. Vous pouvez enregistrer ou lire les images sur la mémoire intégrée lorsque vous n'utilisez pas une carte.
- En cas de perte des accessoires fournis, informez-vous auprès du revendeur ou du centre de service après-vente le plus près. (Il est possible d'acheter les accessoires séparément.)
- Veuillez respecter la réglementation locale pour la mise au rebut de toutes les pièces d'emballage.
- Gardez les petites pièces dans un emplacement sûr, hors de portée des enfants.
- Les illustrations et captures d'écran dans ce mode d'emploi peuvent être différentes du véritable produit.

## **Noms des composants**

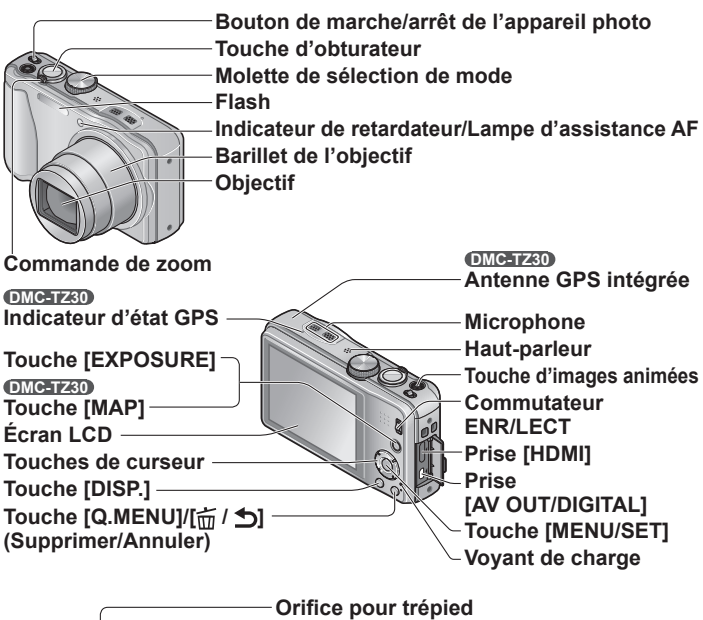

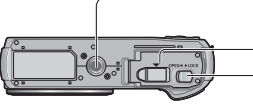

• Assurez-vous que le trépied est stable. **Couvercle du logement à carte/batterie Levier de libération**

Nous vous recommandons d'utiliser la dragonne fournie pour ne pas échapper l'appareil photo.

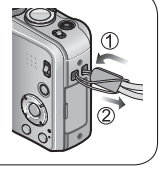

## **Opérations par toucher**

L'écran tactile de cet appareil photo détecte les pressions appliquées sur l'écran.

#### **Toucher**

« Toucher » signifie appuyer sur l'écran tactile puis retirer le doigt.

Le toucher sert, entre autres choses, à sélectionner les icônes et les images.

• Touchez une icône près de son centre. Si vous touchez plusieurs icônes simultanément, l'appareil risque de ne pas bien fonctionner.

#### **Glisser**

« Glisser » signifie toucher la surface de l'écran tactile et y faire glisser le doigt.

Le glissement (faire glisser le doigt à la surface de l'écran) sert à faire défiler les images ou à modifier la plage des images affichées.

- ●En cas d'utilisation d'une pellicule de protection d'écran LCD disponible dans le commerce, suivez les instructions qui accompagnent la pellicule. (Certaines pellicules de protection peuvent réduire la visibilité de l'écran et sa facilité d'utilisation.)
- ●Si l'appareil photo est utilisé avec l'écran recouvert d'une pellicule de protection disponible dans le commerce, ou si l'écran ne répond pas bien aux commandes, appliquez une pression légèrement plus forte lorsque vous touchez l'écran.
- ●Si vous tenez l'appareil photo en appuyant la main contre l'écran tactile, ce dernier ne fonctionnent pas bien.
- ●N'appuyez pas sur l'écran LCD avec les objets à bout pointu, tels que les stylos à bille.
- ●N'appuyez pas sur l'écran tactile avec vos ongles.
- ●Nettoyez l'écran LCD avec un chiffon doux et sec s'il est recouvert d'empreintes digitales ou autres saletés.

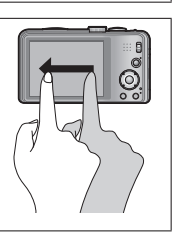

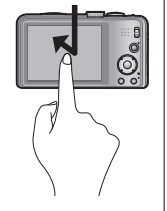

## **Insérer et retirer la carte (en option) ou la batterie**

Pour charger la batterie, insérez-la dans l'appareil photo.

**Mettez le bouton de marche/arrêt de l'appareil photo sur OFF et faites glisser le levier de libération ( ) sur [OPEN] avant d'ouvrir le couvercle du logement à carte/batterie** [OPEN] [LOCK]

#### **Insérez la batterie et la carte, en vous assurant qu'elles sont dans le bon sens**

- Batterie : Insérez-la à fond fermement jusqu'à ce qu'un son de verrouillage soit émis, et assurez-vous qu'elle est verrouillée par le bouton ((B)).
- Carte : Insérez-la à fond fermement jusqu'à ce qu'un son de verrouillage soit émis.

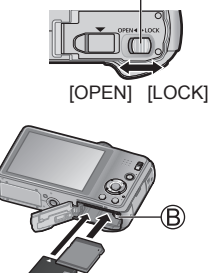

Évitez de toucher les bornes à l'arrière de la carte.

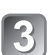

## **Fermez le couvercle du logement à carte/batterie**

Faites glisser le levier de libération sur la position [LOCK].

#### ■**Pour retirer**

• **Pour retirer la batterie :** Déplacez le bouton dans le sens de la flèche.

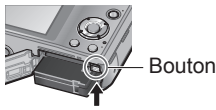

#### • **Pour retirer la carte :**

Enfoncez la carte jusqu'à ce qu'un bruit sec soit émis, puis tirez sur la carte.

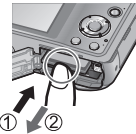

- ●Utilisez toujours d'authentiques batteries Panasonic (DMW-BCG10E).
- ●Le bon fonctionnement de cet appareil photo n'est pas garanti si vous utilisez des batteries d'une autre marque.
- ●Gardez la carte mémoire hors de portée des enfants pour éviter qu'elle ne soit avalée.
- ●Nous vous recommandons d'utiliser une carte mémoire Panasonic.

## **Charger la batterie**

- **La batterie n'est pas chargée à la sortie d'usine de l'appareil photo. Chargez la batterie avant l'utilisation.**
- **Chargez la batterie à l'intérieur avec l'adaptateur secteur (fourni) (10 °C à 30 °C).**
- **Utilisez toujours l'adaptateur secteur spécial (fourni), le câble de connexion USB (fourni) et la batterie.**
- Pour charger la batterie, insérez-la dans l'appareil photo.
- Assurez-vous que l'appareil photo est hors tension.
- **Raccordez l'adaptateur secteur ( ) (fourni) et l'appareil photo à l'aide du câble de connexion USB ( ) (fourni), et branchez l'adaptateur secteur ( ) (fourni) sur la prise de courant**

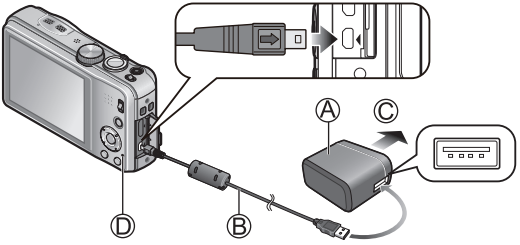

Vers la prise de courant

●N'utilisez pas d'autres câbles de connexion USB que celui fourni.

- Autrement il y a risque de dysfonctionnement de l'appareil photo.
- ●N'utilisez pas d'autres adaptateurs secteurs que celui fourni.

#### ■**Voyant de charge ( )**

**Allumé :** La charge est en cours d'exécution

 **(environ 260 min. si la batterie est complètement épuisée) Éteint :** La charge s'arrête

### ■**A** propos des batteries utilisables sur cet appareil

La batterie utilisable sur cet appareil est la DMW-BCG10E.

## **Régler l'horloge**

L'horloge n'est pas réglée à la sortie d'usine de l'appareil photo.

Réglez le commutateur ENR/LECT sur **C** avant de mettre l'appareil photo sous tension.

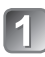

**Mettez l'appareil photo sous tension ( )**

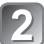

**Appuyez sur [MENU/SET] ( ) DMC-TZ30** Allez à l'étape 5.

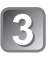

#### **Appuyez sur ▲ ▼ pour sélectionner la langue, puis appuyez sur [MENU/SET]**

• [Veuillez régler l'heure] s'affiche.

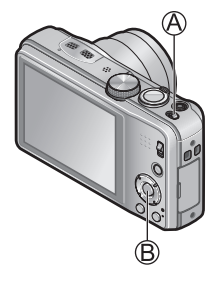

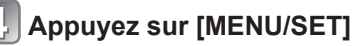

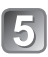

Appuyez sur <**>** pour sélectionner les options **(année, mois, jour, heure, minute, ordre d'affichage ou format d'affichage du temps), et appuyez sur ▲ ▼ pour valider** 

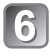

**Appuyez sur [MENU/SET] pour valider**

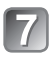

### **Vérifiez le réglage et appuyez sur [MENU/SET]**

• Pour revenir à l'écran précédent, appuyez sur  $\left[ \frac{1}{2} \right]$ . **DMC-TZ30**

Allez à l'étape **a**.

#### **DMC-TZ27**

La procédure de réglage de l'horloge se termine à l'étape 7.

### **Régler l'horloge**

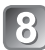

#### **Appuyez sur pour sélectionner [Oui], puis appuyez sur [MENU/SET] pour que le temps soit automatiquement corrigé au moyen de la fonction GPS**

- Pour régler manuellement la date et l'heure → sélectionnez [Non]
- Si vous sélectionnez le réglage automatique du temps par la fonction GPS, [Réglage GPS] se règle sur [OUI].

#### **Lorsque [Régler la zone de départ] s'affiche, appuyez sur [MENU/SET]**

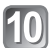

#### Appuyez sur <**Figure** bour régler **votre zone de résidence, puis appuyez sur [MENU/SET]**

L'heure actuelle et la zone de résidence sont réglées.

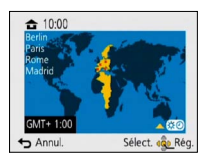

#### ■**Pour changer le réglage du temps**

Sélectionnez [Régl.horl.] du menu [Enr.] ou [Config.], puis effectuez [5]  $et$   $\lceil \cdot \rceil$ .

Reportez-vous aux procédures suivantes pour utiliser les menus. Exemple : Régler [Mode AF] de **a** à **e** en mode [Programme AE]

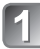

## **Appuyez sur [MENU/SET] pour afficher le menu**

#### **Permuter sur le menu [Enr.]**

**Utilisez la touche de curseur pour sélectionner [Enr.], puis appuyez sur [MENU/SET].**

• Le type de menu peut aussi être sélectionné par des opérations tactiles.

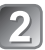

#### Appuyez sur **▲ ▼** pour **sélectionner [Mode AF], puis appuyez sur [MENU/SET]**

• Suivant l'option, il se peut que son réglage n'apparaisse pas ou qu'il apparaisse d'une manière différente.

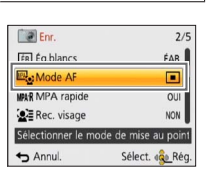

Confic Sélect. «Co

 $CDS$ 

Men

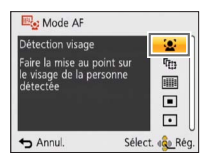

#### **Appuyez sur ▲ ▼ pour** sélectionner 2, puis appuyez **sur [MENU/SET]**

**Appuyez plusieurs fois sur [millet]** pour fermer le menu

## **Photographier**

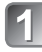

**Mettez l'appareil photo sous tension ( )**

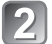

**Faites glisser le commutateur ENR/LECT ( ) sur** 

**Réglez l'appareil photo sur le mode d'enregistrement désiré ( )**

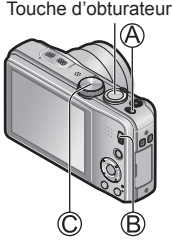

#### ■**Mode d'enregistrement**

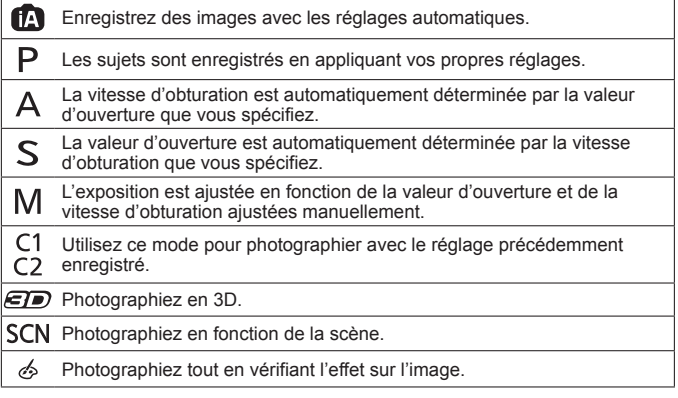

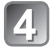

**Enregistrez une image**

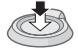

Enfoncez à mi-course (enfoncez légèrement pour faire la mise au point)

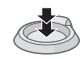

Enfoncez complètement (enfoncez le bouton complètement pour enregistrer)

### **Filmer Mode d'enregistrement : a PASMCC**  $\omega$  M

Vous pouvez enregistrer des images animées avec l'audio (stéréo). Le zoom est aussi disponible pendant l'enregistrement.

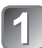

#### **Faites glisser le commutateur ENR/LECT ( ) sur**

**Appuyez sur la touche d'images animées ( ) pour commencer à filmer**

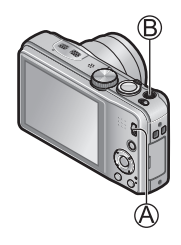

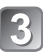

**Appuyez de nouveau sur la touche d'images animées ( ) pour arrêter de filmer**

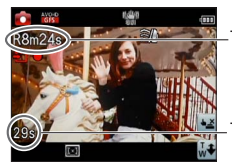

Temps d'enregistrement restant (approximatif)

Temps d'enregistrement écoulé

#### **Filmer**

- ●Nous vous recommandons d'utiliser une batterie suffisamment chargée lorsque vous enregistrez des images animées.
- ●Libérez immédiatement la touche d'images animées après l'avoir enfoncée complètement.
- ●Le filmage continu est possible jusqu'à 29 minutes 59 secondes. En format [MP4], le filmage continu est possible jusqu'à 4 Go. Dans ce cas, le filmage continu en [FHD] est possible jusqu'à environ 27 minutes 12 secondes.
- Si la température ambiante est élevée ou si des images animées sont enregistrées de manière continue, s'affiche et il se peut **que l'enregistrement en cours s'arrête avant la fin pour protéger l'appareil photo. (Uniquement lorsque [Qualité enr.] est réglé sur [GPH] DMC-TZ30 , [PSH], [GFS] DMC-TZ30 ou [FSH])**
- ●Il n'est pas possible d'enregistrer des images animées dans la mémoire intégrée. **DMC-TZ30**
- ●L'enregistrement d'images animées sur la mémoire intégrée n'est possible qu'en format [MP4] avec le réglage [VGA]. **DMC-TZ27**

## **Afficher les images [Lect. normale]**

- **Faites glisser le commutateur ENR/LECT** ( $\widehat{A}$ ) sur  $\widehat{B}$ 
	- **Faites glisser votre doigt sur l'écran, et sélectionnez l'image à afficher**

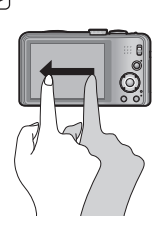

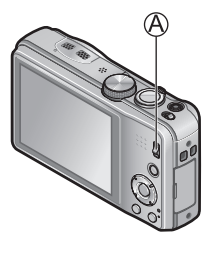

- Pour faire la lecture d'images animées, touchez Dou appuyez sur ▲ après avoir sélectionné les images.
- ●Vous pouvez imprimer des images en raccordant l'appareil photo à un ordinateur ou à une imprimante, ou en confiant la carte SD au personnel d'une boutique photo.

## **Supprimer des images**

Il n'est pas possible de récupérer les images après leur suppression.

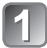

Appuyez sur [<del>n</del> / <del>b</del>] (A) pour **supprimer l'image affichée**

Appuyez sur <br />
pour **sélectionner [Oui], puis appuyez sur [MENU/SET] ( )**

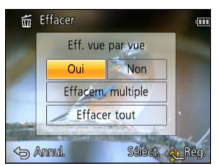

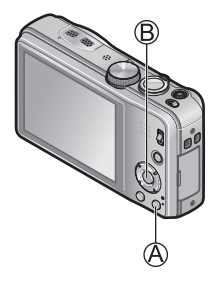

## **Fonctions GPS et cartographiques oxergy**

Avant d'utiliser l'appareil photo, vous devez lire « Contrat de licence pour les noms de lieu et les données cartographiques » (Mode d'emploi des caractéristiques avancées).

Cet appareil peut enregistrer sur les images les informations de lieu associées à l'emplacement où elles ont été enregistrées. L'appareil photo peut aussi ajuster l'heure automatiquement et afficher sur une carte. pendant la lecture, l'emplacement où une image a été prise.

#### **Utiliser la fonction GPS pour effectuer le positionnement**

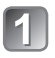

## **Appuyez sur [MENU/SET] ( )**

**Utilisez la touche de curseur pour sélectionner le menu [GPS], puis appuyez sur [MENU/SET]**

**Utilisez la touche de curseur pour sélectionner [Réglage GPS], puis appuyez sur [MENU/SET]**

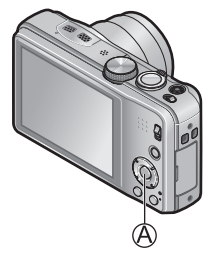

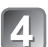

**Utilisez la touche de curseur pour sélectionner [OUI], puis appuyez sur [MENU/SET]**

- Un message apparaît sur l'écran. Après avoir vérifié le message, appuyez sur [MENU/SET].
- ■**Lorsque [Réglage GPS] est réglé sur [OUI], la fonction GPS demeure opérante même si l'appareil photo est éteint.**
	- Les ondes électromagnétiques émises par l'appareil photo peuvent affecter les instruments et les appareils de mesure. Pendant le décollage ou l'atterrissage de l'avion, ou dans les zones à utilisation limitée, réglez [Réglage GPS] sur [NON] ou [Mode avion] sur [OUI], puis éteignez l'appareil photo.
	- Lorsque [Réglage GPS] est réglé sur [OUI] et [Mode avion] sur [NON], la charge de la batterie diminue même si l'appareil photo est mis hors tension.

#### ■**Afficher l'état et le résultat du positionnement**

Des icônes indiquant l'état et le résultat du positionnement apparaîtront sur l'écran LCD. Lorsque l'appareil photo réussit le positionnement, il enregistre le lieu actuel et affiche les informations de nom de lieu sur l'écran.

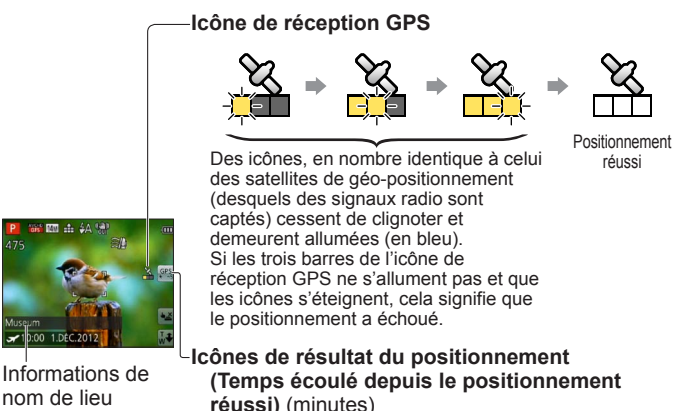

: Aucune information de positionnement n'a été obtenue.

- Le positionnement prendra du temps dans les environnements où il est difficile de recevoir les signaux des satellites de géopositionnement. Pour plus de détails, reportez-vous à « Utiliser la fonction GPS pour enregistrer le lieu d'une image » (Mode d'emploi des caractéristiques avancées).
- ●Même si la réception GPS est bonne, l'exécution du positionnement prendra de 2 à 3 minutes environ dans les conditions suivantes : lorsque le positionnement est exécuté pour la première fois, ou lorsqu'il est exécuté après que l'appareil photo a été mis hors tension avec [Réglage GPS] réglé sur [NON] ou [Mode avion] réglé sur [OUI] puis remis sous tension.

## **Vérifier à l'aide d'une carte le lieu où une image a été prise**

Vous pouvez afficher une carte qui indique le lieu où une image a été prise, ou le lieu où vous vous trouvez actuellement.

.<br>●En copiant sur une carte mémoire les données cartographiques du DVD fourni, vous pourrez afficher des cartes plus détaillées. Pour plus de détails, reportez-vous à « Utiliser les données cartographiques du DVD (fourni) » (Mode d'emploi des caractéristiques avancées).

#### **Affichez les images en mode de lecture**

• GPS s'affiche pendant la lecture des images qui ont été enregistrées avec des informations de lieu et de nom de lieu.

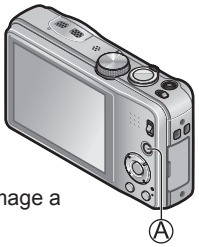

## **Appuyez sur la touche [MAP] ( )**

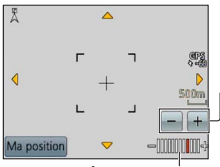

Une carte du lieu où l'image a été prise apparaîtra.

Touchez +/- pour augmenter ou réduire la taille de la carte.

(Vous pouvez aussi augmenter ou réduire la taille de la carte à l'aide de la commande de zoom.)

Échelle de la carte

(Les échelles affichables varient suivant la région)

- Vous pouvez faire glisser l'écran ou appuyer sur la touche de curseur pour déplacer le lieu affiché sur une carte.
- Lorsque vous appuyez sur la touche  $\left[\frac{1}{10}\right]$  , cela rétablit l'affichage précédent.

#### **Lire le Mode d'emploi (format PDF)**

Le fichier intitulé « Mode d'emploi des caractéristiques avancées (format PDF) » du disque fourni contient des informations détaillées sur l'utilisation de cet appareil photo. Installez-le sur votre ordinateur pour le lire.

Pour faire la lecture du DVD fourni, utilisez un lecteur DVD qui prend en charge la double couche sur face simple. **DMC-TZ30** 

#### ■**Sous Windows**

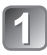

**Allumez l'ordinateur et insérez le disque qui contient le Mode d'emploi (fourni)**

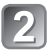

**Cliquez sur « Mode d'emploi »**

**Sélectionnez la langue désirée, puis cliquez sur « Mode d'emploi » pour procéder à l'installation**

Pour revenir au menu d'installation.

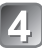

#### **Double-cliquez sur l'icône de raccourci « Mode d'emploi » sur le bureau**

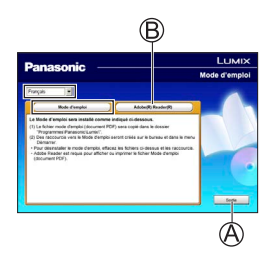

#### ■**Si le Mode d'emploi (format PDF) ne s'ouvre pas**

Vous aurez besoin d'Adobe Acrobat Reader 5.0 ou ultérieur ou d'Adobe Reader 7.0 ou ultérieur pour parcourir ou imprimer le Mode d'emploi (format PDF).

Insérez le disque qui contient le Mode d'emploi (fourni), cliquez sur (B). puis suivez les instructions des messages qui s'affichent à l'écran pour procéder à l'installation.

Systèmes d'exploitation compatibles :

Windows XP SP3 / Windows Vista SP2 / Windows 7

• Sur le site Web suivant, vous pouvez télécharger une version d'Adobe Reader que vous pourrez installer et utiliser sous votre système d'exploitation. http://get.adobe.com/reader/otherversions/

## **Installer le logiciel fourni**

Ce logiciel permet d'importer les images sur l'ordinateur et de les classer en fonction de la date d'enregistrement ou du nom de modèle de l'appareil photo utilisé.

• Avant d'insérer le disque, fermez toutes les applications en cours d'exécution.

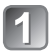

#### **Vérifiez l'environnement de votre ordinateur Système d'exploitation de PHOTOfunSTUDIO 8.1 PE**

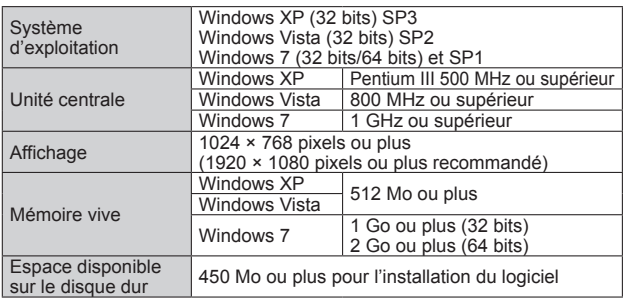

• Reportez-vous au Mode d'emploi de « PHOTOfunSTUDIO » (PDF) pour de plus amples informations sur l'environnement d'exploitation.

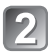

## **Insérez le disque qui contient le logiciel fourni**

Après l'insertion du disque fourni, le menu d'installation s'ouvrira.

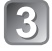

## **Cliquez sur [Logiciels] dans le menu d'installation**

## **Cliquez sur [Installation recommandée]**

• Poursuivez l'installation en suivant les instructions des messages qui s'affichent à l'écran.

●Le logiciel compatible avec votre ordinateur sera installé.

- PHOTOfunSTUDIO (Windows XP/Vista/7)
- Version d'essai complète de 30 jours de LoiLoScope (Windows XP/Vista/7) (Cela n'installera qu'un raccourci vers le site de téléchargement de la version d'essai.)
- LUMIX Map Tool (Windows XP/Vista/7, Mac OS X) **DMC-TZ30**
- ●PHOTOfunSTUDIO n'est pas compatible avec Mac.

#### **Appareil photo numérique :** Informations pour votre sécurité

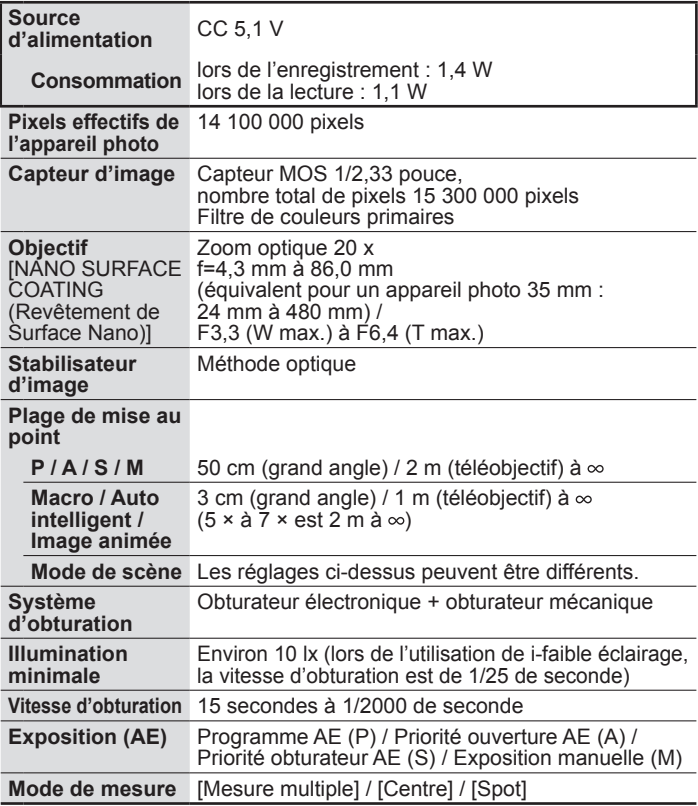

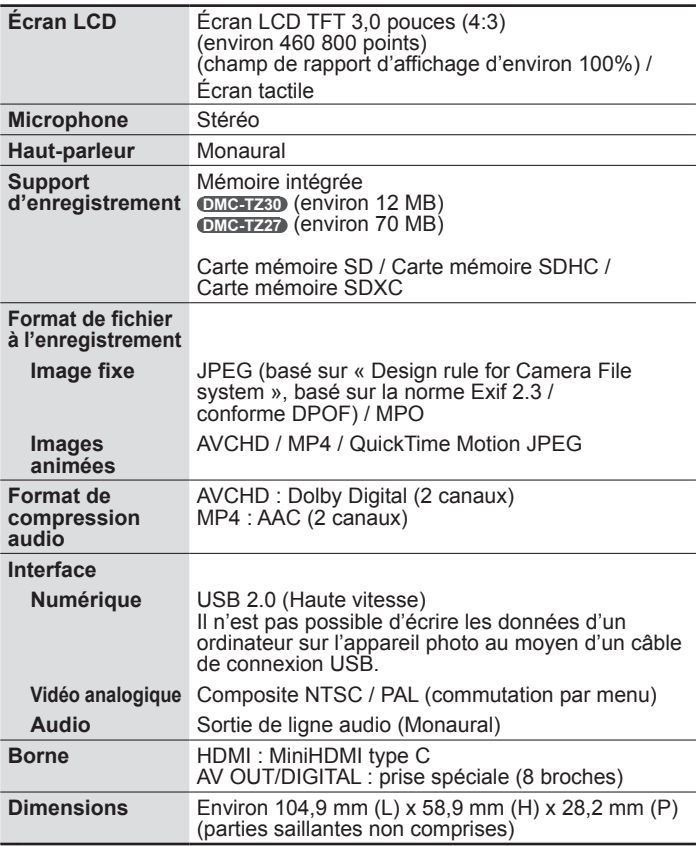

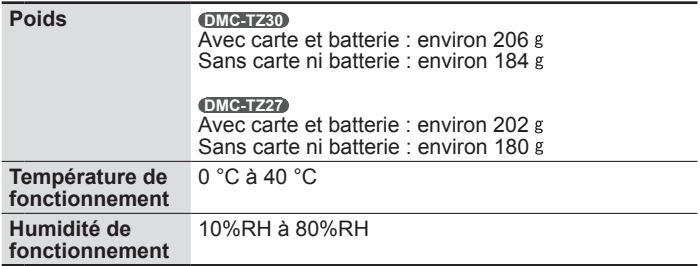

**Adaptateur secteur (Panasonic VSK0772) :** Informations pour votre sécurité

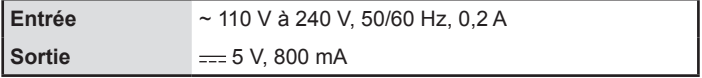

**Bloc-pile (lithium-ion) (Panasonic DMW-BCG10E) :** Informations pour votre sécurité

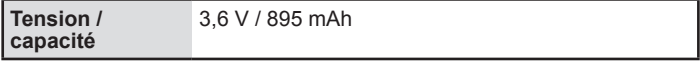

## нап

# VIECA Link

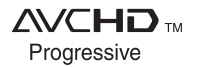

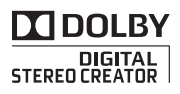

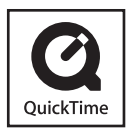

- HDMI, le logo HDMI et High-Definition Multimedia Interface sont des marques déposées ou enregistrées de HDMI Licensing LLC aux Etats-Unis et dans d'autres pays.
- HDAVI Control™ est une marque de commerce de Panasonic Corporation.
- "AVCHD Progressive", "AVCHD", le logo "AVCHD Progressive" ainsi que le logo "AVCHD" sont des marques commerciales de Panasonic Corporation et de Sony Corporation.
- Fabriqué sous licence de Dolby Laboratories. Le terme Dolby et le sigle double D sont des marques commerciales de Dolby Laboratories.
- Le logo SDXC est une marque déposée de SD-3C, LLC.
- QuickTime et le logo QuickTime sont des marques de commerce ou des marques déposées de Apple Inc. et sont utilisées sous licence.
- Windows et Windows Vista sont des marques commerciales de Microsoft Corporation, déposées ou non, aux États-Unis et/ou dans d'autres pays.
- Mac et Mac OS sont des marques commerciales déposées de Apple Inc. aux États-Unis et dans d'autres pays.
- Ce produit utilise "DynaFont" de DynaComware Corporation. DynaFont est une marque déposée de DynaComware Taiwan Inc.
- Les autres noms, noms de compagnie et noms de produit qui figurent dans les présentes instructions sont les marques de commerce, déposées ou non, des compagnies concernées.

Pursuant to at the directive 2004/108/EC, article 9(2) Panasonic Testing Centre Panasonic Marketing Europe GmbH Winsbergring 15, 22525 Hamburg, Germany

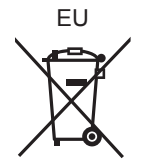

## **Panasonic Corporation**

Web Site: http://panasonic.net

© Panasonic Corporation 2012